暮らしあと押し

**eoスマートリンク初期設定ガイド** Xperia™ Tablet S <K-OPT仕様>

eoスマートリンクサービスをご利用いただくまでの初期設定方法についてご説明します。

## 1 端末の初期設定とGoogleアカウントの作成方法

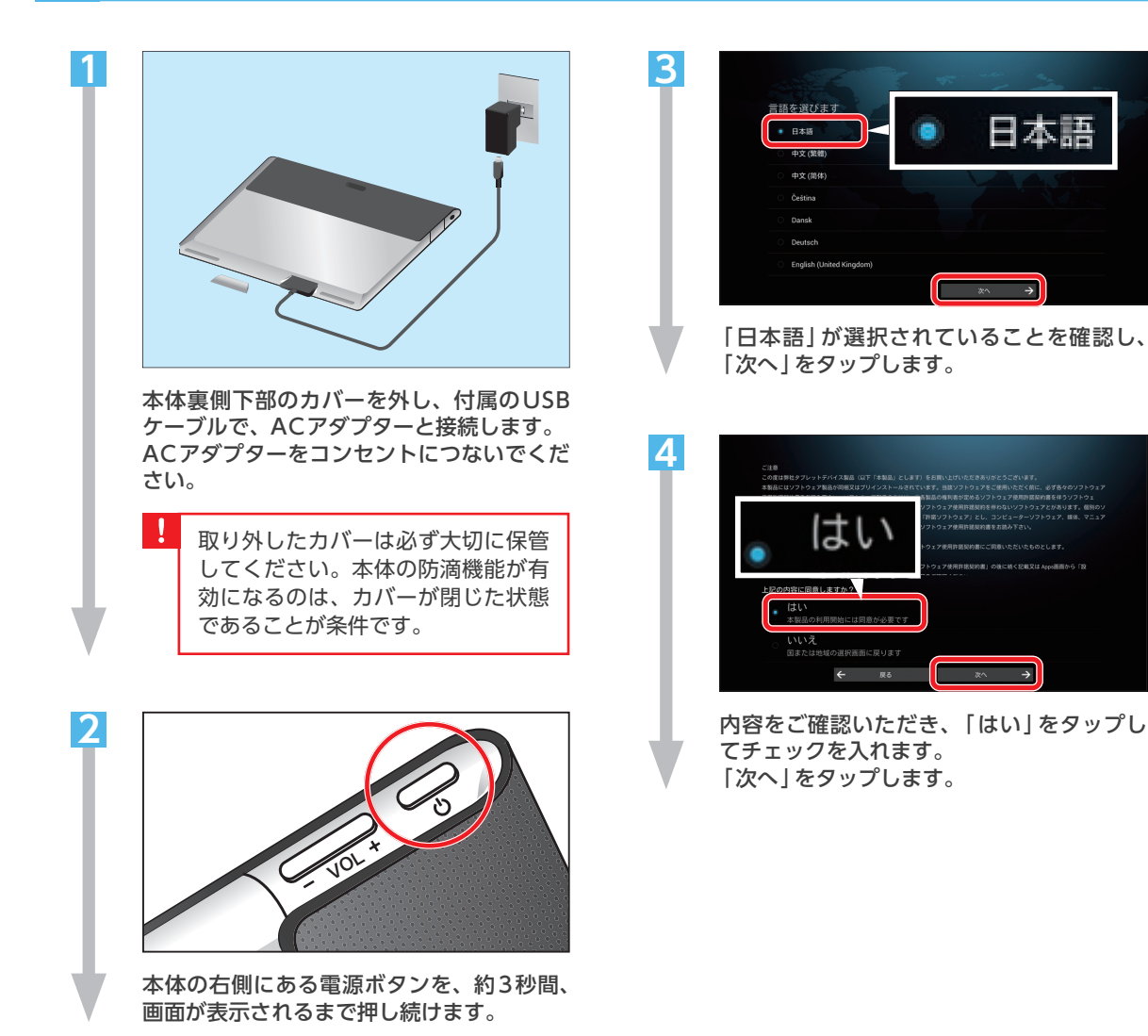

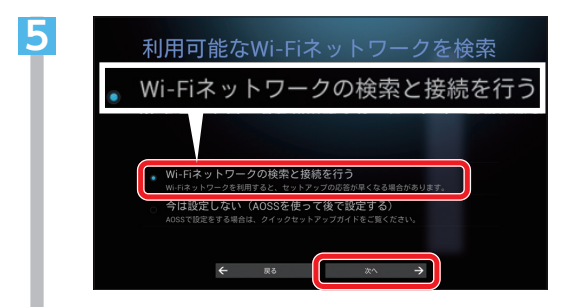

「Wi-Fiネットワークの検索と接続を行う! をタップしてチェックを入れます。 「次へ」をタップします。

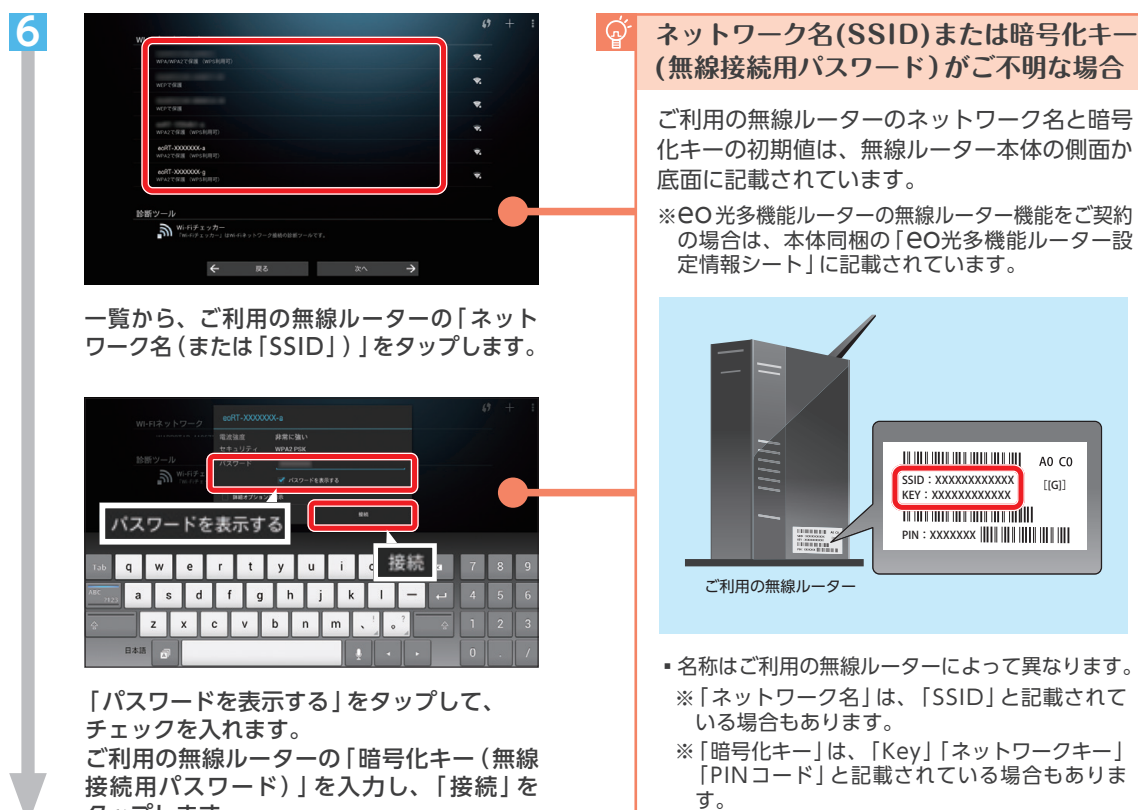

タップします。

▪お客さまで任意の値に変更されている場合は、 変更後の値をご入力ください。

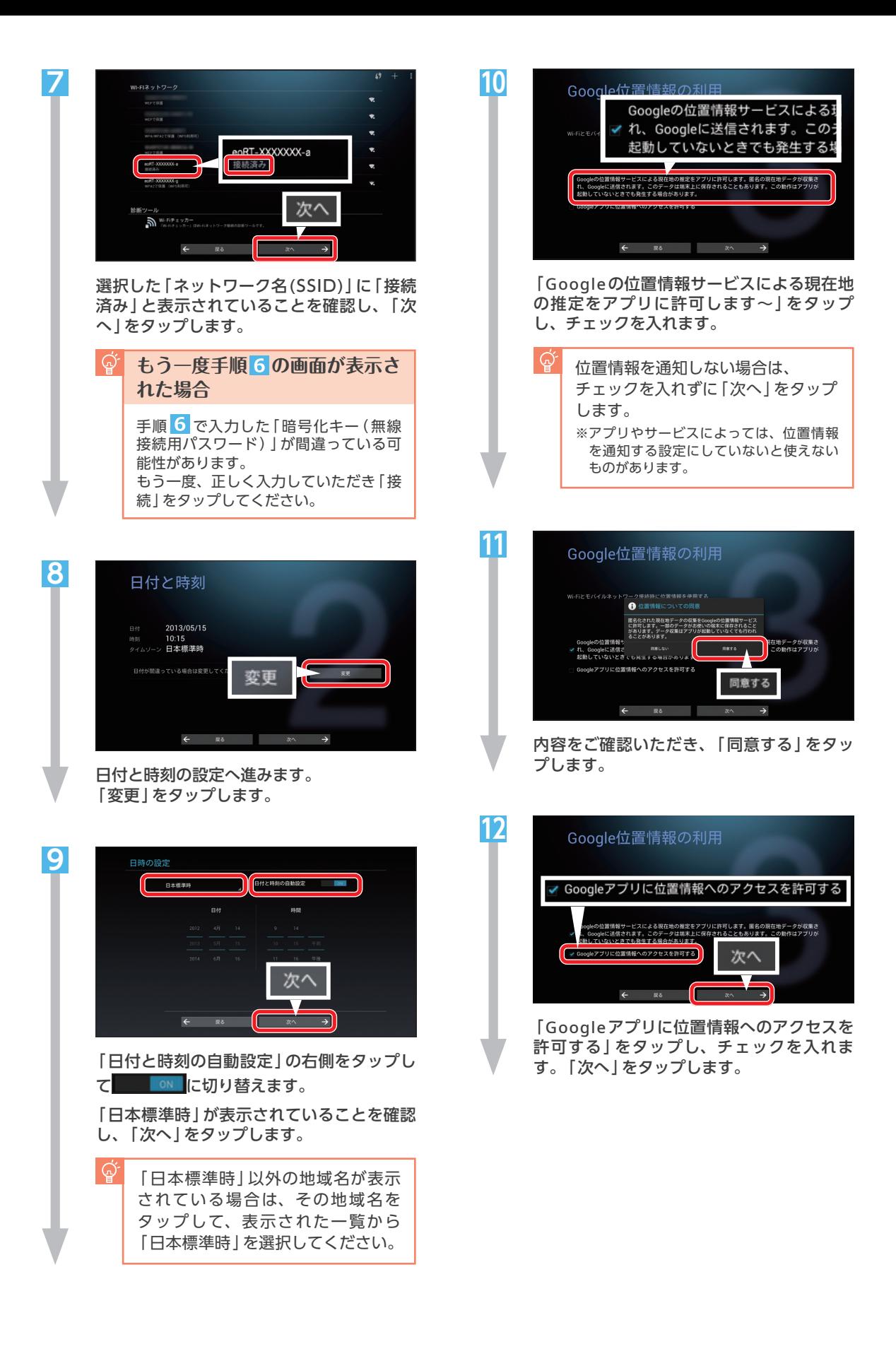

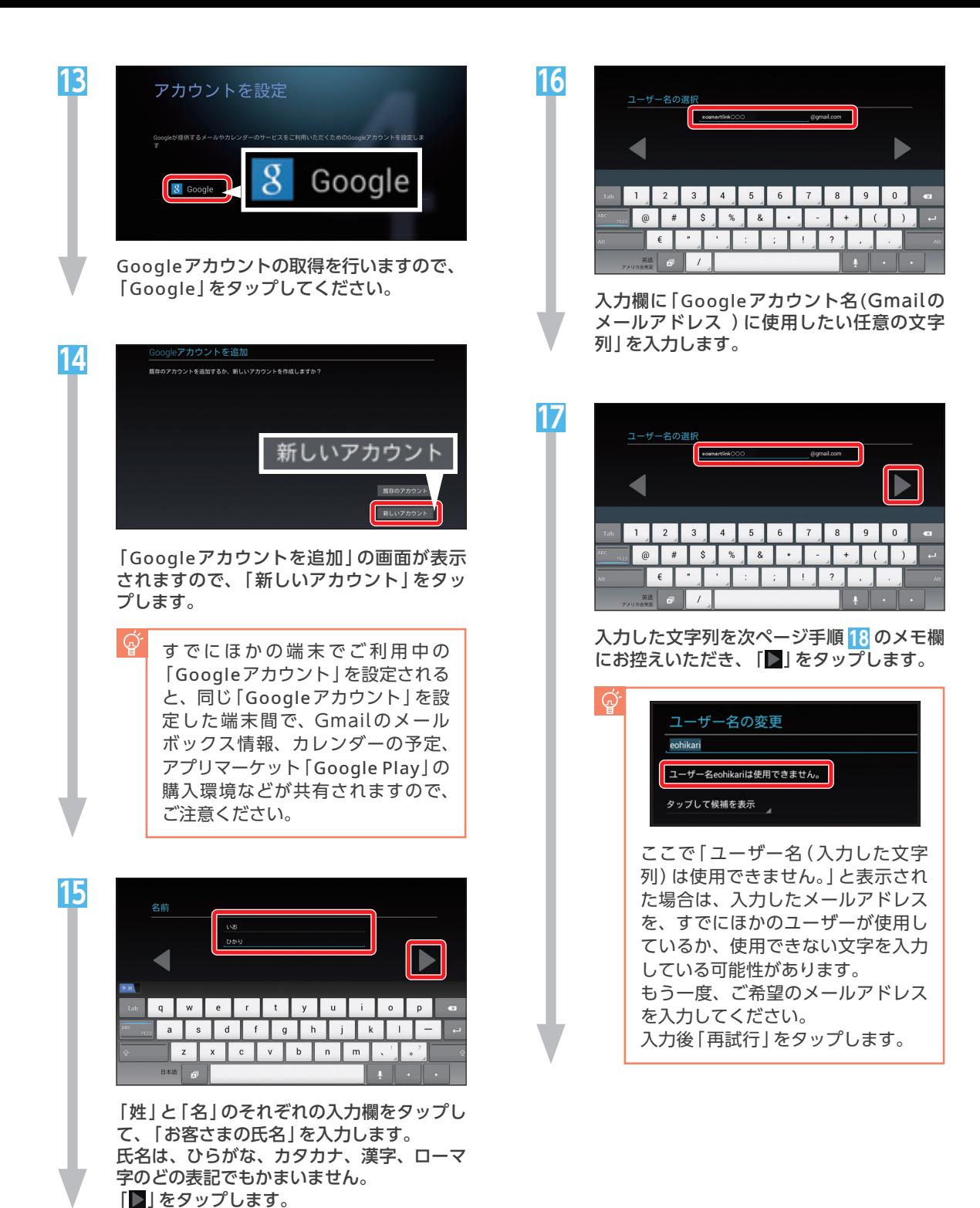

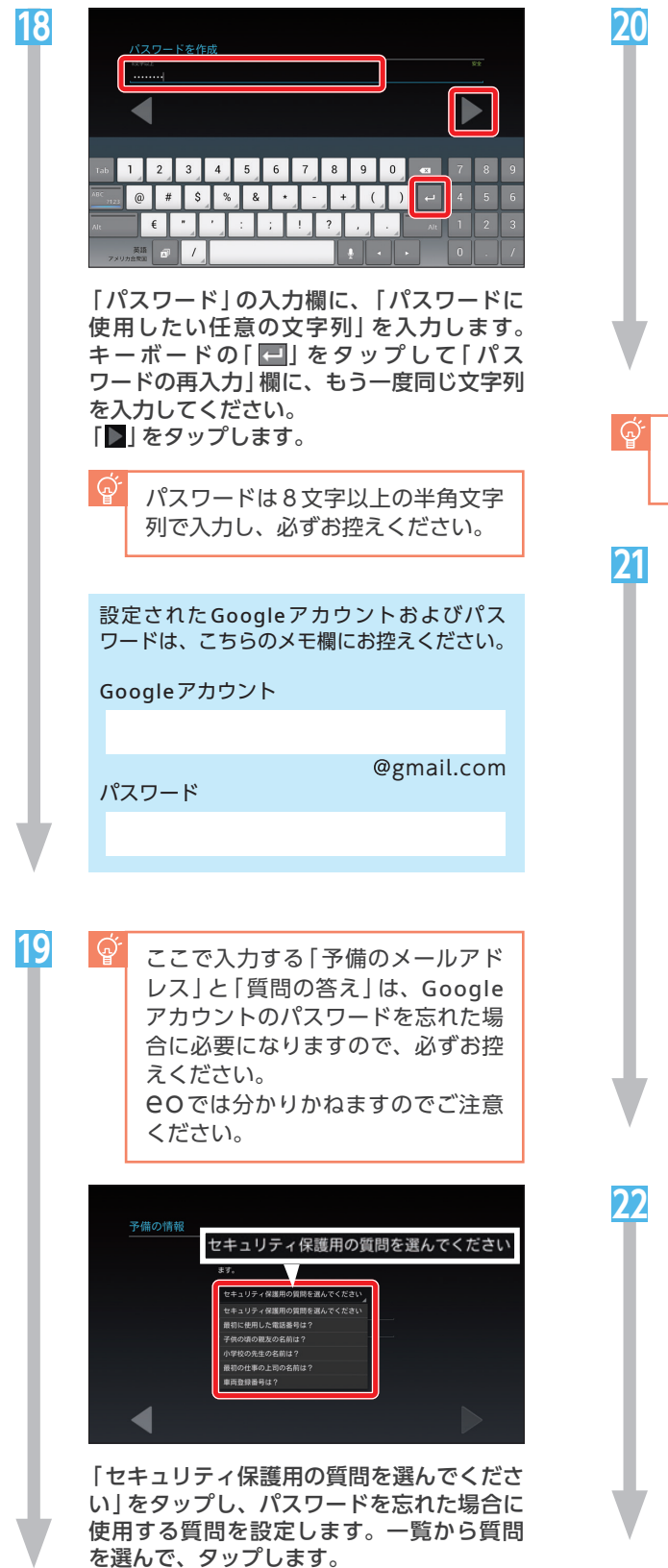

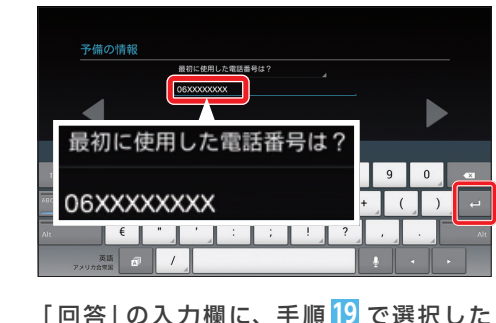

「質問の答え」を入力します。キーボードの 「 」をタップします。

手順 **21 22** の画面が表示されなかった場合 は、手順 **23**へお進みください。

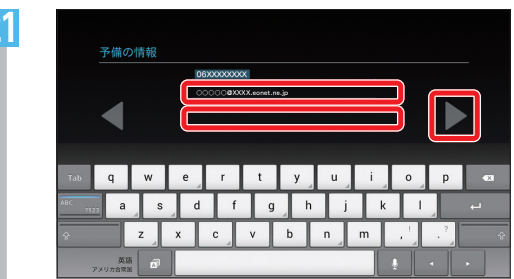

「予備のメールアドレス」に「お客さまの メールアドレス」を入力し「■」をタップし ます。

 $\mathbb{Q}^2$ Googleアカウントのパスワードを 忘れた場合などに、パスワードを再 送信するためのアドレスです。 eoのメールアドレスや携帯電話の メールアドレスなど、ご利用可能な メールアドレスを入力します。

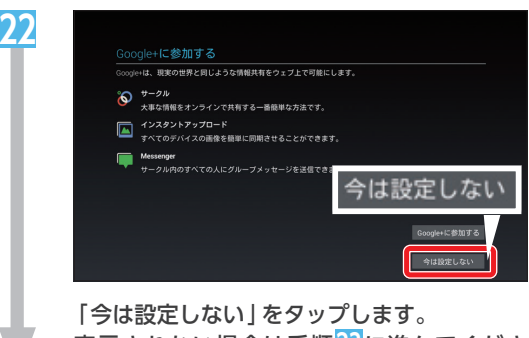

表示されない場合は手順**23**に進んでくださ い。

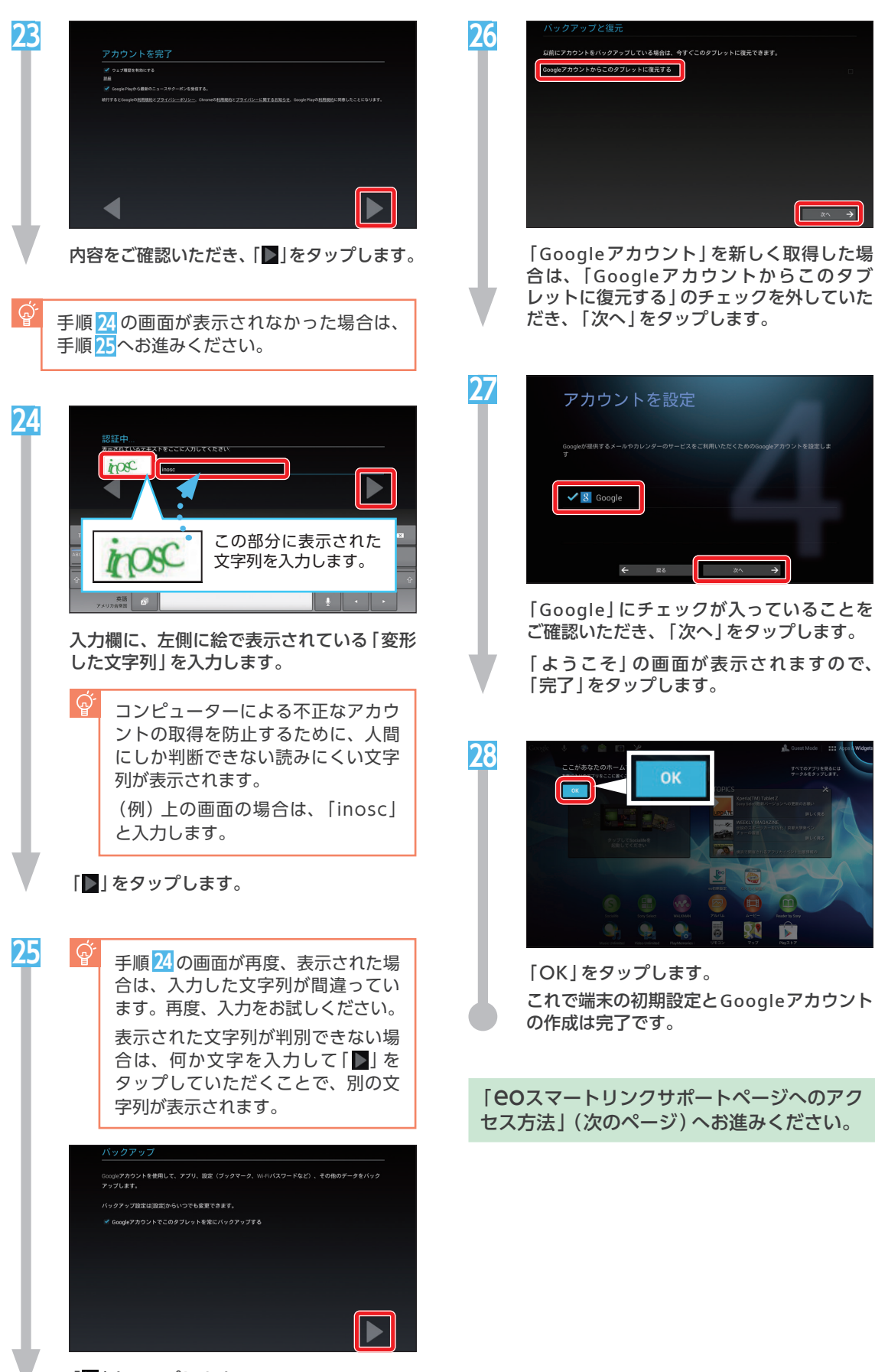

-<br>提供するメールやカレンダーのサービスをご利用いただくためのGoogleアカウントを設定しま  $\rightarrow$ 「Google」にチェックが入っていることを ご確認いただき、「次へ」をタップします。

「ようこそ」の画面が表示されますので、 「完了」をタップします。

□ ★ →

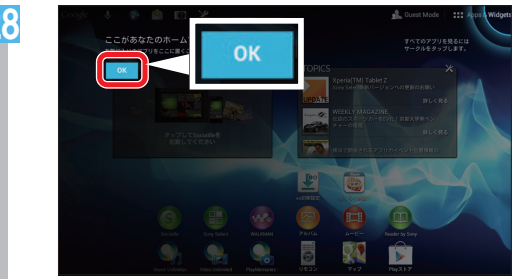

「OK」をタップします。 これで端末の初期設定とGoogleアカウント の作成は完了です。

「eoスマートリンクサポートページへのアク セス方法」(次のページ)へお進みください。

「 」をタップします。

### eoスマートリンクサポートページへのアクセス方法

便利なアプリやサービスをご案内している、eoスマートリンクサポートページへのアクセス方法をご 案内します。下記の手順にしたがって、ホーム画面にすぐにアクセスできるアイコンを作成してくだ さい。

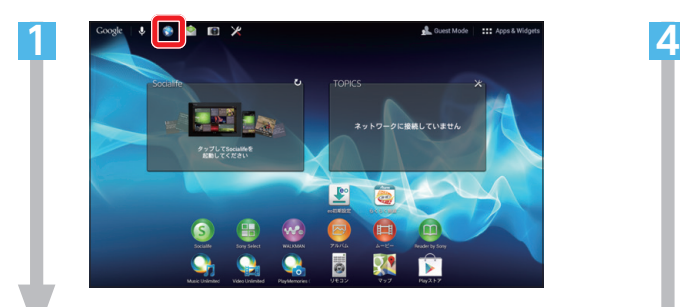

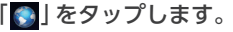

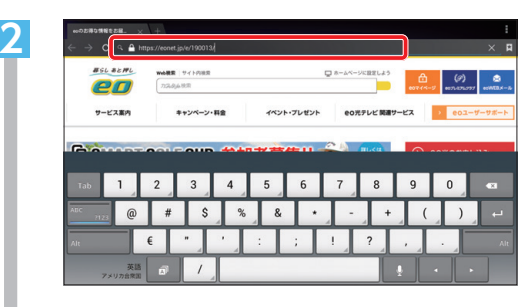

画面上部のアドレス欄をタップします。 「<https://eonet.jp/e/190013/>」を入力し アクセスします。

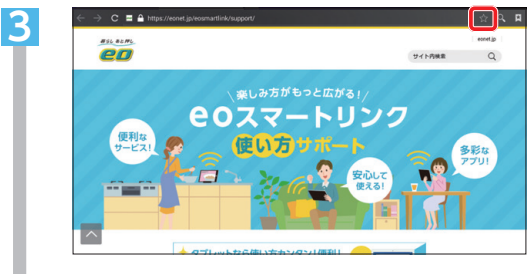

「eoスマートリンクサポート」ページが開 きます。「☆」をタップします。

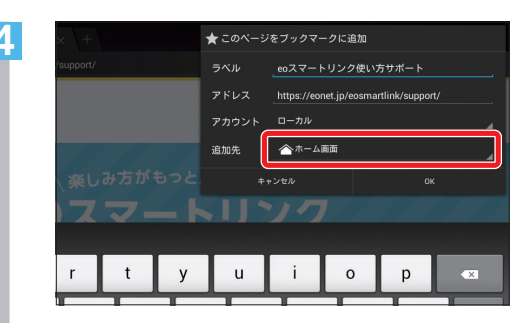

「 。」をタップします。<br>「追加先 | をタップします。 表示されたメニューから「ホーム画面」を選 んでタップします。

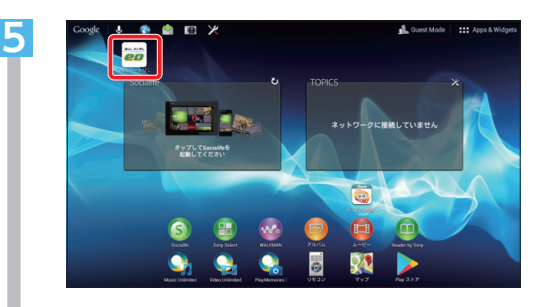

ホームにアイコンが追加されます。 次回からはこのアイコンをタップすれば追 加したページに直接アクセスできます。

# 2 eoスマートリンク一部アプリのサポート終了のご案内

#### ◆■ 2019年12月16日以降、eoスマートリンク一部アプリのサポート終了および提供方式の変更が 順次行われます。

※eoスマートリンクプレミアムパックおよび、ご購入いただいたタブレットは引き続きご利用いただけます。

eoスマートリンク一部アプリのサポート終了および提供方式の変更について詳しくはWeb (https://support.eonet.jp/e/220007/)をご覧ください。

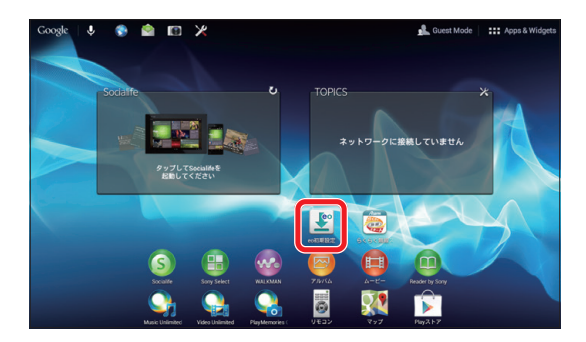

サポート終了にともない、ホーム画面に表示されている アプリ「eo 初期設定」はご利用いただけなくなるため 本アプリをタップすると「アプリの起動ができない」 「エラーが表示される」などの影響がございます。

下記の案内にしたがってアプリを削除していただく ようお願いいたします。

## 「eo初期設定」アプリアイコンの削除方法

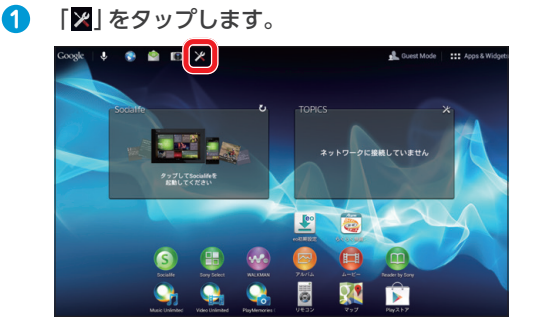

「アプリ」をタップします。 **2** 「eo初期設定」をタップします。

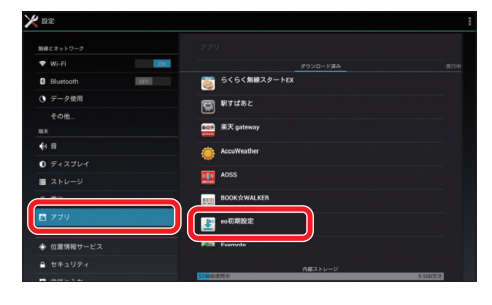

「アンインストール」をタップします。 **3**

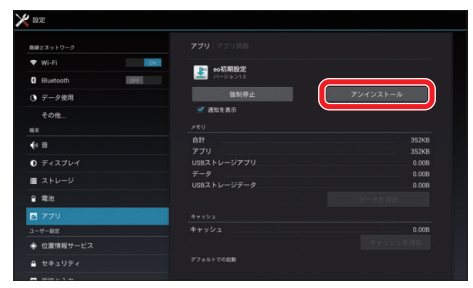

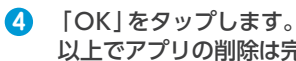

以上でアプリの削除は完了です。

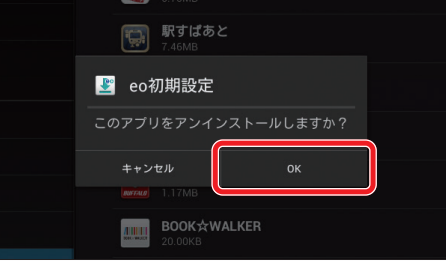

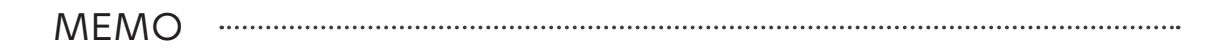

----------------------------------

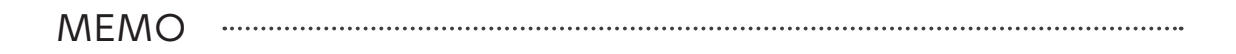

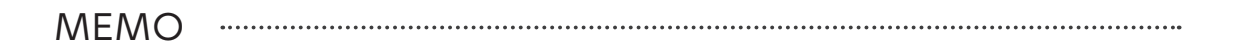

................................

...........................

.......................

暮らし あと押し

\* お問い合わせいただく前に、「eoユーザーサポート」をご覧ください \*

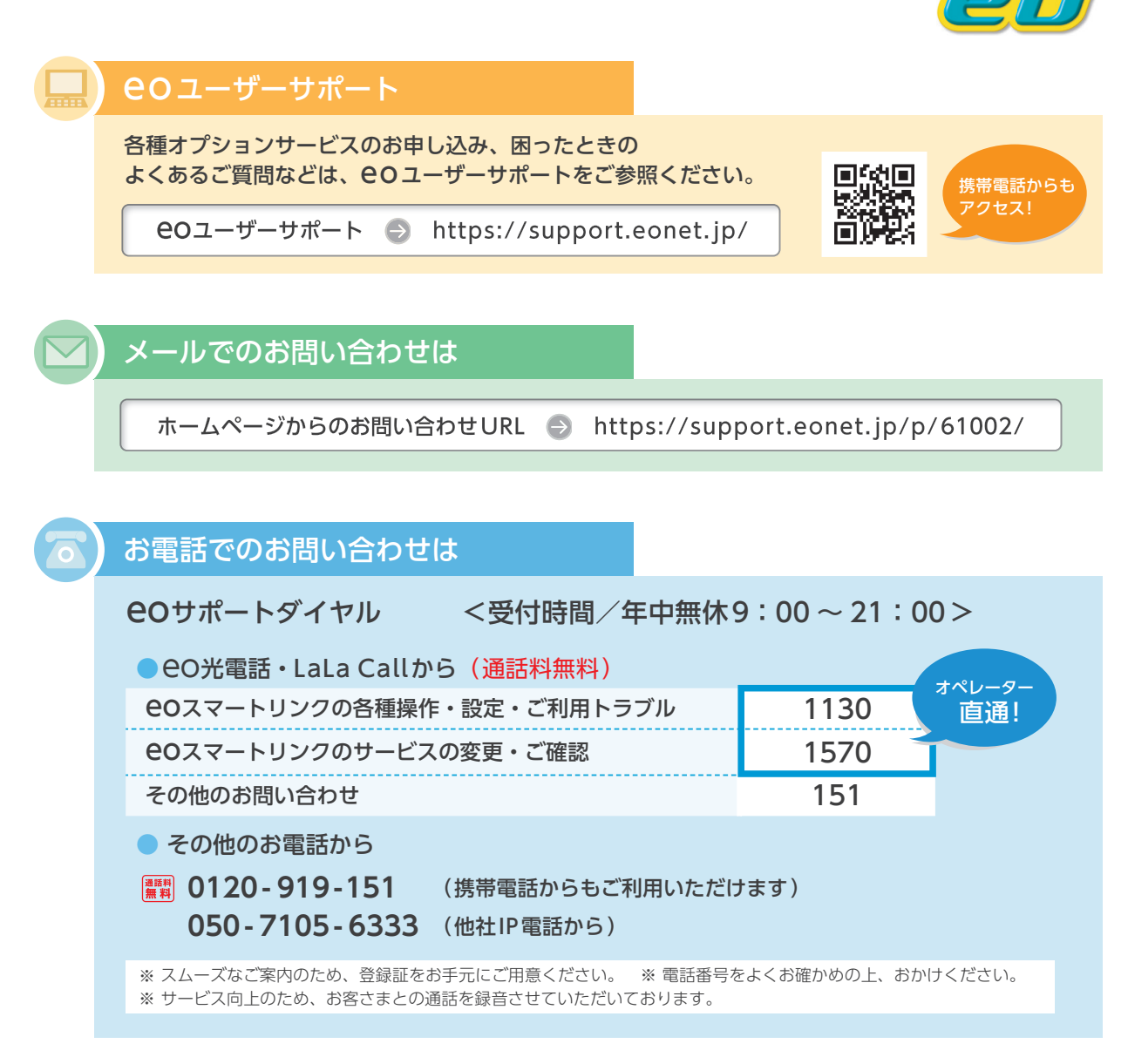

#### ご注意

本書の内容の全部あるいは一部を当社に無断で転載あるいは複製することは禁じられています。本書は、改良などのため予告なく変更することがあります。 Google、Android™、Google PlayはGoogle LLC.の登録商標または商標です。

その他本書に記載する会社名、システム名、製品名は、各社の登録商標または商標です。なお、本文中のTMおよび®マークは一部省略しております。 本書の記載内容は、2022年7月現在のものです。

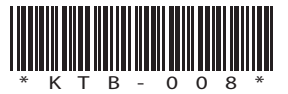

22.07 Ver7.0(XTS)